## AMPERA Plus, AMPERA Pro

- 1. Подключите устройство Baxi Connect к разъему Х8
- 2. В меню монтажника пункт 9.0 установите значение «2».
- 3. Замигает пиктограмма
- 4. Температура с датчика устройства Baxi Connect будет отображаться на экране котла с помощью пиктограммы  $\overrightarrow{g}_{AB}^{ac}$ .

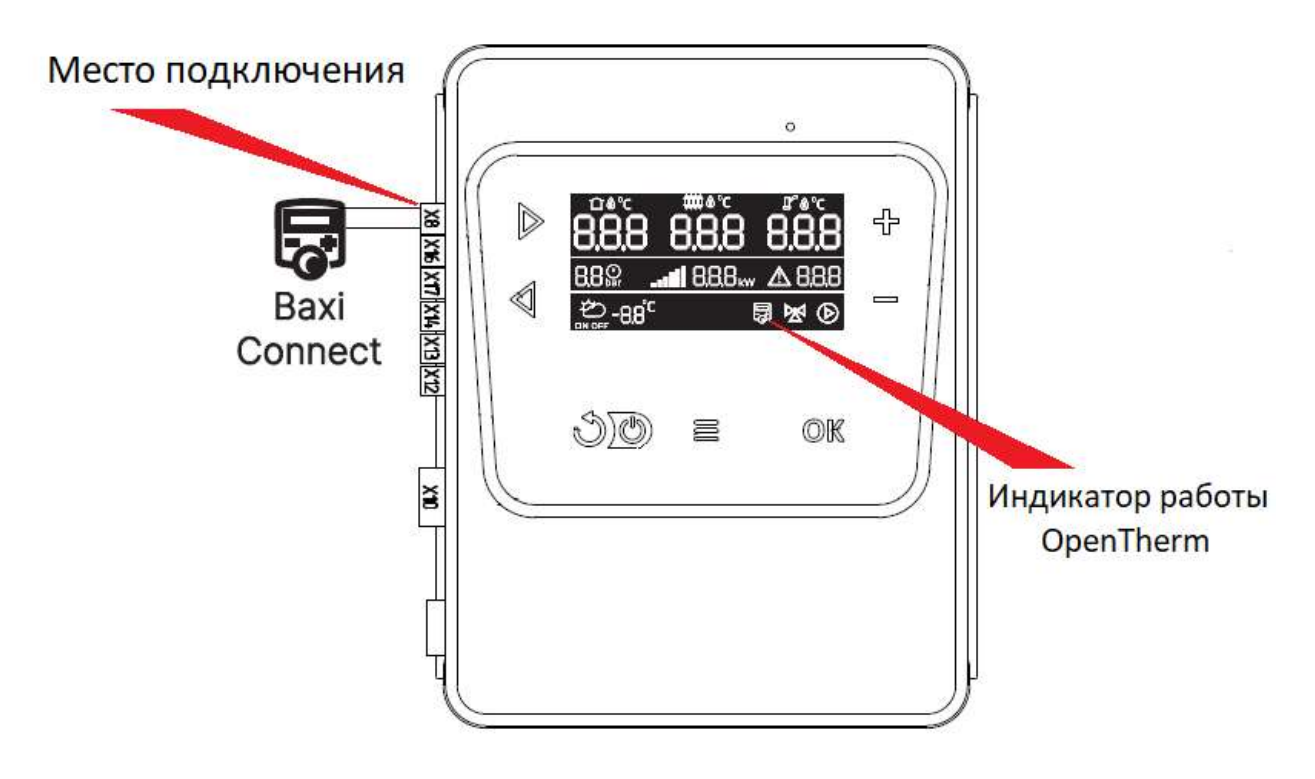

## Функциональные возможности

- 1. Передача данных от Baxi Connect на котел:
- установка температуры теплоносителя котла;
- уставка температуры помещения;
- текущая температура помещения;
- установка ГВС.
- 2. Прием данных Baxi Connect от котла для отображения в приложении:
- текущая температура теплоносителя котла;
- текущая температура ГВС;
- текущая температура на улице;
- текущая мощность работы котла.

## Настройка ограничения мощности котлов

- для трехступенчатого котла: 0%, 33%, 66%, или 100%;
- для четырехступенчатого котла: 0%, 25%, 50%, 75%, или 100%;
- для шестиступенчатого котла: 0%, 16%, 33%, 50%, 66%, 84% или 100%;
- для восьмиступенчатого котла: 0%, 12%, 25%,37%, 50%, 62%, 75%, 87%, или 100%;

• для девятиступенчатого котла: 0%,11%,22%, 33%, 44%, 55%, 66%, 77%, 88% или 100%. При использовании Baxi Connect значения уставок воздуха в помещении, ГВС и мощности можно изменять только с приложения Baxi Connect, изменение значений с контроллера блокируется.